## **Canvas Student Web Browser**

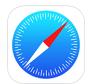

Canvas is the district Learning Management System (LMS) for grades PreK-12. It can be accessed from the iPad Canvas Student app, ClassLink or a web browser.

- 1. Open the **Safari** app on the iPad or go directly to <a href="www.dpisd.org/canvas/">www.dpisd.org/canvas/</a> (Students can also find this link at the bottom of the district and campus home pages.)
- 2. Tap on Students.

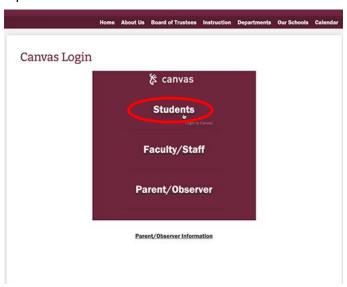

3. Enter the student's district **DPISD email** and then the **password**.

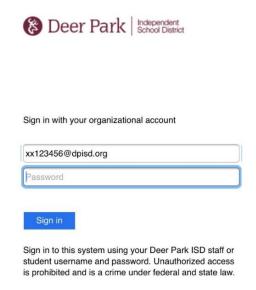

4. Tap Sign In.

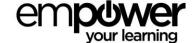